## **How to View Your Photos and Videos**

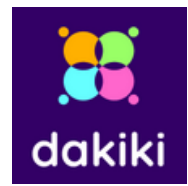

- 1. Open your phones app store and download the app '**Dakiki**'
- 2. Click 'Sign Up' or 'Search Media Without Login'
- 3. Find today's competition
- 4. Add your dancer(s) to your account
- 5. Under each dancer will be a list of their routines and the photos and videos
- 6. Content will be available today so check the app often!

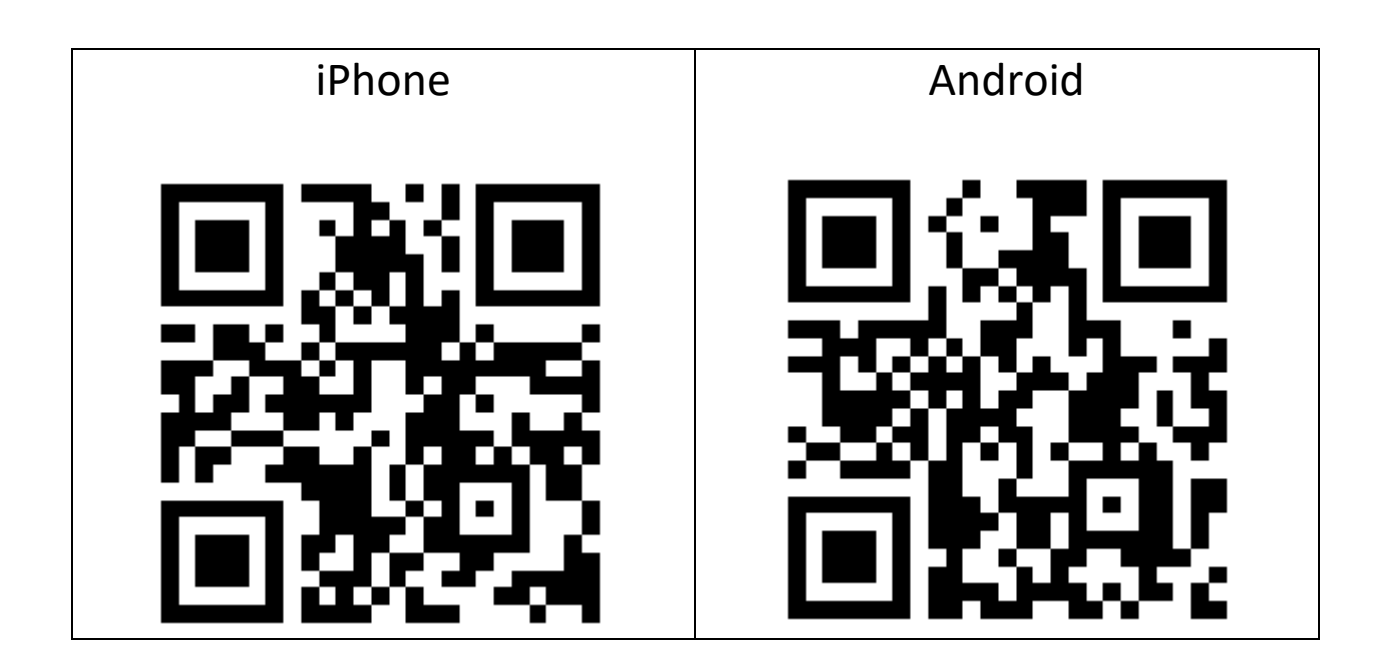